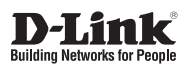

# Quick Installation Guide 802.11ac Dual-Band Unified Access Point

This document will guide you through the basic installation process for your new D-Link Unified Wireless Access Point.

**DWL-6720AP**

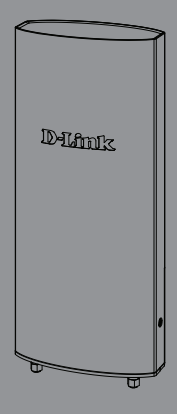

Documentation also available via the D-Link Website

## **About This Guide**

This installation guide provides basic instructions for installing the DWL-6720AP Wireless Access Point on your network. For additional information about how to use the Access Point, please see the User Manual, which is available on the D-Link support website.

## **System Requirements**

- Windows®, Macintosh®, or Linux-based operating system
- Ethernet port or installed Ethernet adapter
- Internet Explorer 11, Safari 7, Firefox 28, Google Chrome 33 or higher

# **Unpacking the Product**

Open the shipping carton and carefully unpack its contents. Please consult the packing list below to make sure all items are present and undamaged. If any item is missing or damaged, please contact your local D-Link reseller for a replacement.

- DWL-6720AP 802.11ac Unified Access Point
- Shielded Cat 5E Ethernet Cable
- Mounting Ties (Qty. 2)
- Wall Mount Base
- Console cable
- **Grounding Wire**

**Note:** To power the DWL-6720AP, please use any D-Link IEEE 802.3af-compliant PoE switch or the D-Link DPE-311GI PoE injector.

The product is intended to be supplied by a UL Listed Power Unit marked "L.P.S." (or "Limited Power Source") and rated output 48Vdc (PoE), 0.6 A min., Tma = 50 degree C.

\*If this item is not included, it can be purchased separately. Please contact your local D-Link reseller.

### **Optional Accessories**

PoE Injector (Model: DPE:311GI)

Note: These accessories are not included in the package. If any of these items are required, please contact your reseller to order it.

## **Hardware Overview**

**LEDs**

 $\sqrt{24}$  (sg  $\circ$ 

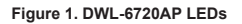

**Status (red/** Red during system booting up **green):** or if there is a system error. When it completes booting, the LED will be solid green.

- **LAN (PoE in)** The physical connection is up, **(green):** LED is solid green, and blinks whenever is data transmitting/ receiving.
- **2.4 GHz (green):** The radio is up, LED is solid green, and blinks whenever is data transmitting/receiving.
	- **5 GHz (green):** The radio is up, LED is solid green, and blinks whenever is data transmitting/receiving.

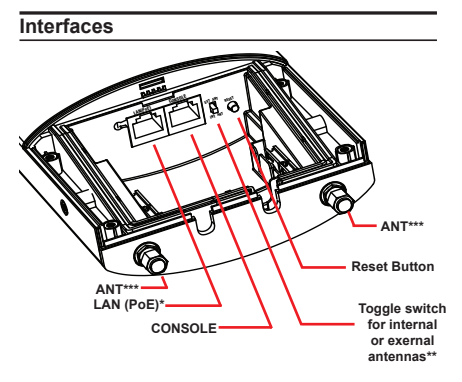

**Figure 2. DWL-6720AP Rear Panel**

\* DWL-6720AP can be powered via PoE from LAN (PoE) \*\* A manual reboot is needed whenever switch from internal to external antennas, and vice versa.

\*\*\* (Optional) RP-SMA connectors for external 2.4/5 GHz dual-band antennas.

\*\*\* For external antennas, the toggle switch must be switched to EXT ANT.

### **Installation**

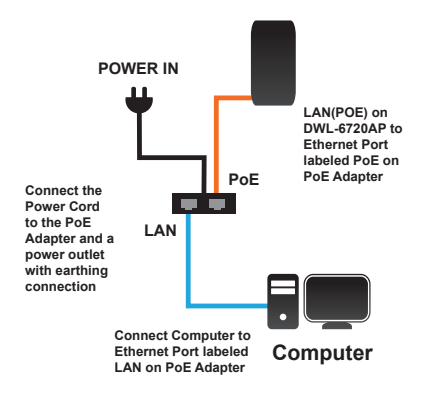

**Figure 4. Deployment Example**

### **Configure the access point**

To set up and manage the DWL-6720AP, use one of the following methods:

- LAN on DWL-6720AP to Ethernet Port labeled POE on PoE Adapter
- Connect the Power Cord to the PoE Adapter and a power outlet
- Connect Computer to Ethernet Port labeled LAN on PoE Adapter

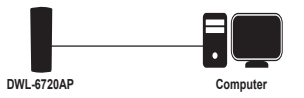

Manage the access point from the computer: Connect the access point and your computer directly via a straight-through Ethernet cable.

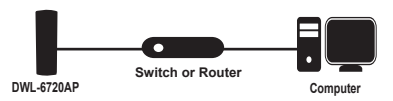

Manage the access point from the computer via the Switch or Router: Connect the access point and your computer to the same switch or router.

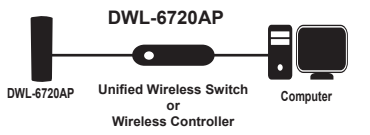

Manage the access point from the computer via the Unified Wireless Switch or Wireless Controller: Connect the access point to a Unified Wireless Switch or Wireless Controller. Connect your computer to the same network as that of the Unified Wireless Switch or Wireless Controller.

#### **Mounting Options**

Pole Mount and Wall Mount are options for the DWL-6720AP.

#### **Cable Requirement**

Use a Cat 5 cable with an even sheath. The Ethernet ports on the DWL-6720AP access point cannot accept a Cat 5 cable that has an uneven sheath; the RJ-45 connector on the cable will not fit properly into the receptacle on the access point.

### **Pole Mounting Installation**

### **Installation**

1. Open the bottom panel with a Phillips screwdriver.

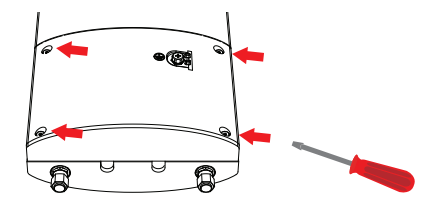

- 2. Plug the one end of Cat 5 cable into the LAN port on DWL-6720AP, and the other end to the port labeled POE on the PoE Adapter.
	- **LAN (POE) CONSOLE EXT ANT RESET**
- 3. Choose a gasket (6 mm or 4 mm) to fit the Ethernet cable; if CONSOLE is not in-use, please put on the black gasket.

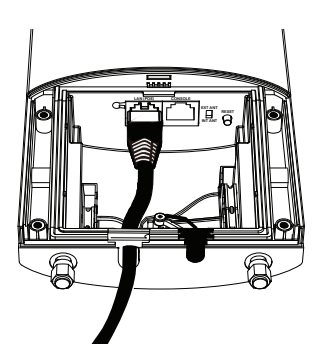

4. Close the bottom panel with a Phillips screwdriver.

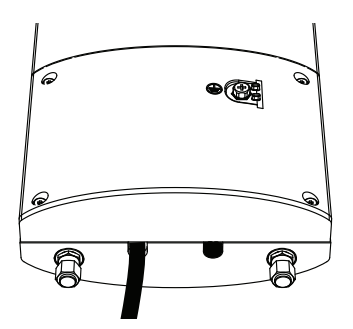

- **L:200mm\*1pcs (18 AWG)** C **M3.5\* 5mm\*1pcs**
- 6. Attach access point to a pole

5. Attach a grounding wire.

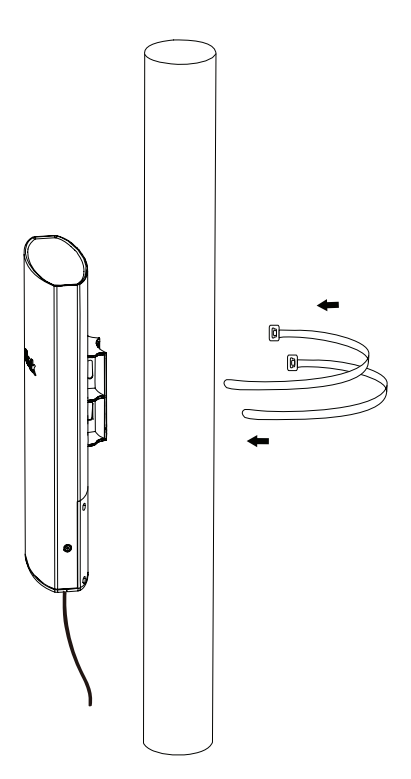

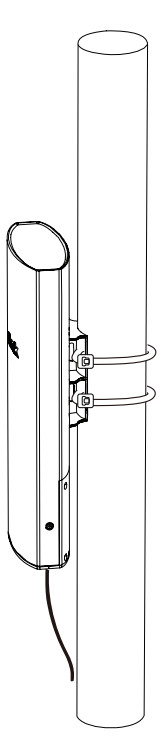

### 7. Fasten the mounting ties. **Wall Mounting Installation**

### **Installation**

1. Use the supplied screws to attach the Wall Mount Base to the wall.

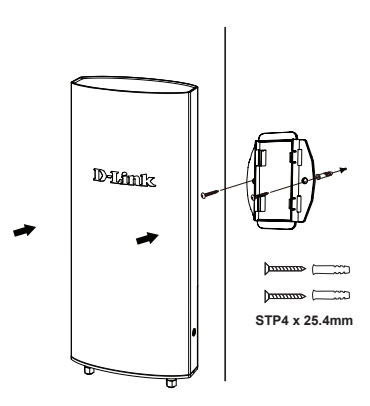

2. Attach DWL-6720AP to the Wall Mount Base. Thread and fasten the Mounting Ties.

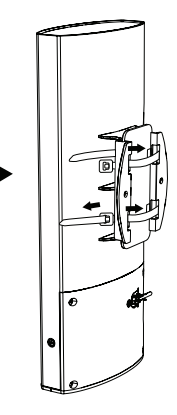

Instructions for the installation of that conductor to building earth by a SKILLED PERSON.

## **À propos de ce guide**

Ce guide d'installation fournit les instructions de base pour l'installation du point d'accès sans fil DWL-6720AP sur votre réseau. Pour de plus amples informations sur l'utilisation du point d'accès, consultez le manuel d'utilisation, disponibles sur le site Web d'assistance de D-Link.

# **Configuration système requise**

- Système d'exploitation Windows®, Macintosh® ou Linux
- Port Ethernet ou adaptateur Ethernet installé
- Internet Explorer 11, Safari 7, Firefox 28, Google Chrome 33 ou une version ultérieure

# **Déballage du produit**

Ouvrez le carton d'emballage, puis déballez soigneusement son contenu. Consultez la liste de colisage pour vous assurer qu'il ne manque aucun article et qu'ils sont tous en bon état. Si un des éléments est manquant ou endommagé, veuillez contacter votre revendeur D-Link local pour obtenir un remplacement.

- Point d'accès unifié 802.11ac DWL-6720AP
- Câble Ethernet blindé Cat 5E
- Attaches de montage (Qté 2)
- Base de montage mural
- Câble de console (optionnel)\*
- Câble de mise à la terre

**Remarque :** Pour alimenter le DWL-6720AP, utilisez un commutateur PoE compatible D-Link IEEE 802.3af ou l'injecteur PoE D-Link DPE-311GI.

Le produit est destiné à être alimenté par une unité d'alimentation homologuée UL portant la mention « L.P.S. ». (ou « Limited Power Source ») et une sortie nominale de 48 V cc (PoE), 0,6 A au minimum,  $Tma = 50 °C$ .

\*Si cet article n'est pas inclus, il peut être acheté séparément. Contactez votre revendeur D-Link local.

### **Accessoires en option**

Injecteur PoE (modèle : DPE:311GI)

Remarque : Ces accessoires ne sont pas inclus dans la boîte. Si l'un de ces éléments est requis, veuillez contacter votre revendeur pour le commander.

### 6 D-Link DWL-6720AP Quick Install Guide

# **Vue d'ensemble du matériel**

### **Voyants**

$$
\bigcirc \qquad \qquad \Box \qquad \mathscr{C}_{24} \qquad \mathscr{C}_{56}
$$

#### **Figure 1. Voyants du DWL-6720AP**

- **Etat (rouge/** Rouge lors du démarrage du **vert) :** système ou en cas d'erreur système. Une fois le démarrage terminé, le voyant reste allumé en vert.
- **LAN (entrée**  La connexion physique est **PoE)(vert) :** activée, le voyant reste allumé en vert et clignote chaque fois que des données sont transmises/ reçues.
- **2,4 GHz (vert) :** La radio est activée, le voyant reste allumé en vert et clignote chaque fois que des données sont transmises/reçues.
	- **5 GHz (vert) :** La radio est activée, le voyant reste allumé en vert et clignote chaque fois que des données sont transmises/reçues.

### **Interfaces**

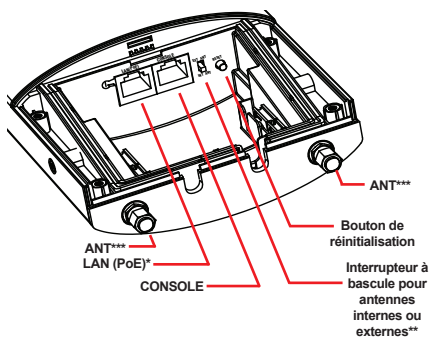

### **Figure 2. Panneau arrière du DWL-6720AP**

\* Le DWL-6720AP peut être alimenté via PoE à partir du LAN (PoE)

\*\* Un redémarrage manuel est nécessaire chaque fois que vous passez des antennes internes aux antennes externes, et vice versa.

\*\*\* (En option) Connecteurs RP-SMA pour antennes bi-bande externes 2,4/5 GHz.

Pour les antennes externes, l'interrupteur à bascule doit être réglé sur EXT ANT.

### **Installation**

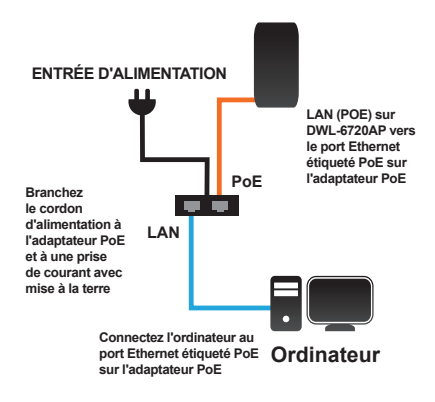

**Figure 4. Exemple de déploiement**

### **Configuration du point d'accès**

Pour configurer et gérer le DWL-6720AP, utilisez l'une des méthodes suivantes :

- LAN sur DWL-6720AP vers le port Ethernet étiqueté POE sur l'adaptateur PoE
- Connectez le cordon d'alimentation à l'adaptateur PoE et à une prise de courant
- Connectez l'ordinateur au port Ethernet étiqueté PoE sur l'adaptateur PoE

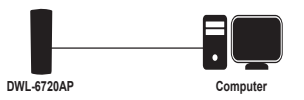

• Gérez le point d'accès à partir de l'ordinateur : Connectez le point d'accès et votre ordinateur directement à l'aide d'un câble Ethernet droit.

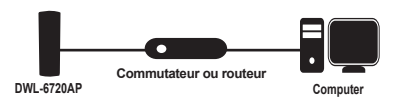

• Gérez le point d'accès à partir de l'ordinateur via le commutateur ou le routeur : Connectez le point d'accès et votre ordinateur au même commutateur ou routeur.

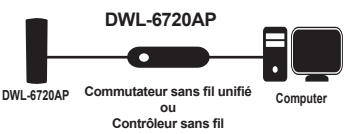

• Gérez le point d'accès à partir de l'ordinateur via le commutateur sans fil unifié ou le contrôleur sans fil : Connectez le point d'accès à un commutateur sans fil unifié ou un contrôleur sans fil. Connectez votre ordinateur au même réseau que celui du commutateur sans fil unifié ou du contrôleur sans fil.

### **Options de montage**

Le montage sur poteau et le montage mural sont des options pour le DWL-6720AP.

#### **Exigence en matière de câble**

Utilisez un câble Cat 5 avec une gaine régulière. Les ports Ethernet du point d'accès DWL-6720AP ne peuvent pas accepter un câble Cat 5 dont la gaine est inégale ; le connecteur RJ-45 du câble ne rentrera pas correctement dans la prise du point d'accès.

### **Installation sur un poteau**

### **Installation**

1. Ouvrez le panneau inférieur avec un tournevis cruciforme.

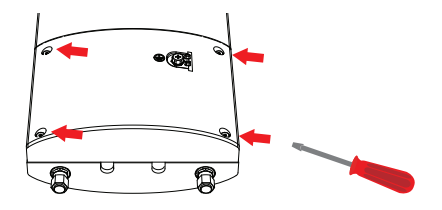

- 2. Branchez une extrémité du câble Cat 5 dans le port LAN du DWL-6720AP et l'autre extrémité dans le port étiqueté POE de l'adaptateur PoE.
	- **LAN (POE) CONSOLE EXT ANT RESET**
- 3. Choisissez un joint (6 mm ou 4 mm) pour s'adapter au câble Ethernet; si la CONSOLE n'est pas utilisée, mettez le joint noir.

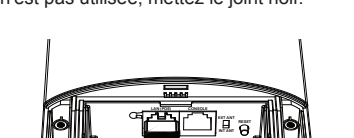

4. Fermez le panneau inférieur avec un tournevis cruciforme.

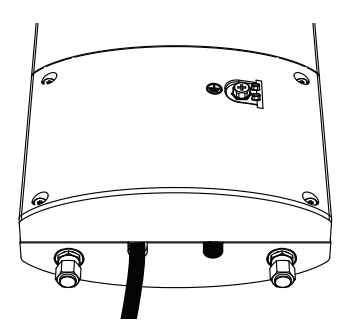

**L:200 mm 1pc (18 AWG)** C **M3.5\* 5 mm 1pc**

5. Connectez un câble de mise à la terre.

6. Fixez le point d'accès à un poteau

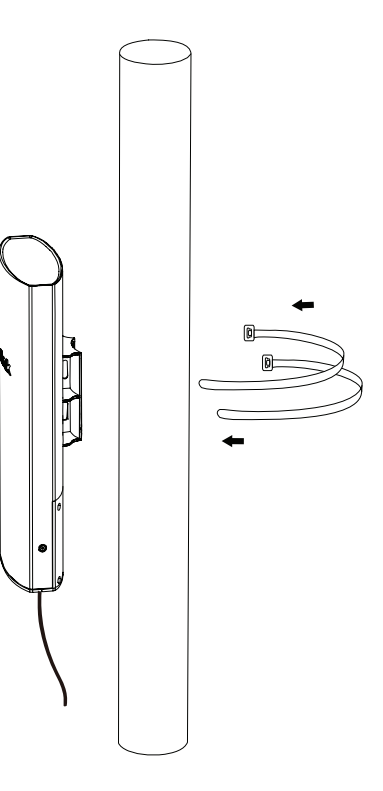

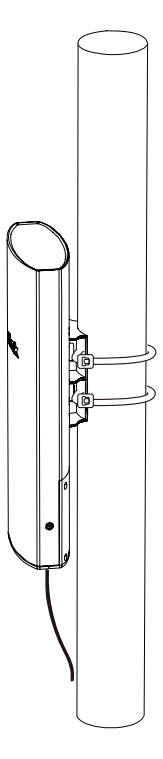

### 7. Fixez les attaches de montage. **Installation du support mural**

### **Installation**

1. Utilisez les vis fournies pour fixer la base de montage mural au mur.

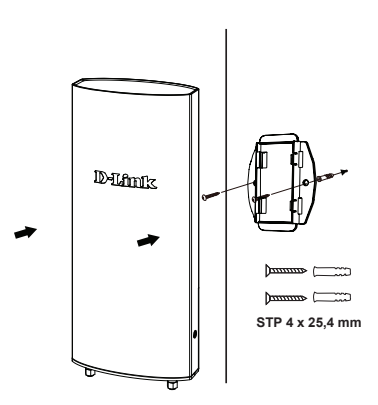

2. Fixez le DWL-6720AP à la base de montage mural. Enfilez et fixez les attaches de montage.

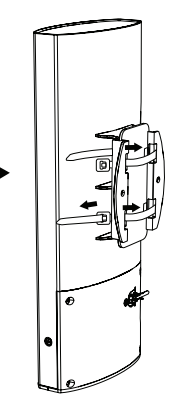

Instructions pour l'installation de ce conducteur à la terre du bâtiment par une PERSONNE QUALIFIÉE.

### **Appendix A - Statements**

#### **Federal Communication Commission Interference Statement**

**This equipment has been tested and found to comply with the limits for a Class B digital device, pursuant to Part 15 of the FCC Rules. These limits are designed to provide reasonable protection against harmful interference in a residential installation. This equipment generates, uses and can radiate radio frequency energy and, if not installed and used in accordance with the instructions, may cause harmful interference to radio communications. However, there is no guarantee that interference will not occur in a particular installation. If this equipment does cause harmful interference to radio or television reception, which can be determined by turning the equipment off and on, the user is encouraged to try to correct the interference by one of the following measures:**

- **Reorient or relocate the receiving antenna.**
- **Increase the separation between the equipment and receiver.**
- **Connect the equipment into an outlet on a circuit different from that to which the receiver is connected.**
- **Consult the dealer or an experienced radio/TV technician for help.**

**FCC Caution: Any changes or modifications not expressly approved by the party responsible for compliance could void the user's authority to operate this equipment.**

**This device complies with Part 15 of the FCC Rules. Operation is subject to the following two conditions: (1) This device may not cause harmful interference, and (2) this device must accept any interference received, including interference that may cause undesired operation. - Operations in the 5.15-5.25GHz band are restricted to indoor usage only.**

**- This device meets all the other requirements specified in Part 15E, Section 15.407 of the FCC Rules.**

#### **IMPORTANT NOTE:**

**Radiation Exposure Statement:**

**This equipment complies with FCC radiation exposure limits set forth for an uncontrolled environment. This equipment should be installed and operated with minimum distance 20.5cm between the radiator & your body.**

**This transmitter must not be co-located or operating in conjunction with any other antenna or transmitter.**

**Country Code selection feature to be disabled for products marketed to the US/CANADA**

#### **Professional installation instruction**

**Please be advised that due to the unique function supplied by this product, the device is intended for use with our interactive entertainment software and licensed third-party only. The product will be distributed through controlled distribution channel and installed by trained professional and will not be sold directly to the general public through retail store.**

**1. Installation personal** 

 **This product is designed for specific application and needs to be installed by a qualified personal who has RF and related rule knowledge. The general user shall not attempt to install or change the setting.**

**2. Installation location** 

 **The product shall be installed at a location where the radiating antenna can be kept 20.5cm from nearby person in normal operation condition to meet regulatory RF exposure requirement.**

**3. External antenna** 

 **Use only the antennas which have been approved by the applicant. The non-approved antenna(s) may produce unwanted spurious or excessive RF transmitting power which may lead to the violation of FCC/IC limit and is prohibited.**

- **4. Installation procedure Please refer to user's manual for the detail.**
- **5. Note to the installer:**

 **To comply with the FCC U-NII Band 1 above 30-degree EIRP emission limit (21 dBm), installer must ensure that the final installation will not emit more than 21 dBm EIRP power 30-degrees above the horizon based on the antenna radiation pattern of the device.**

#### **Industry Canada statement:**

**This device complies with ISED's licence-exempt RSSs. Operation is subject to the following two conditions: (1) This device may not cause harmful interference, and (2) this device must accept any interference received, including interference that may cause undesired operation.**

**Le présent appareil est conforme aux CNR d' ISED applicables aux appareils radio exempts de licence. L'exploitation est autorisée aux deux conditions suivantes : (1) le dispositif ne doit pas produire de brouillage préjudiciable, et (2) ce dispositif doit accepter tout brouillage reçu, y compris un brouillage susceptible de provoquer un fonctionnement indésirable.** 

### **Caution :**

**(i) the device for operation in the band 5150-5250 MHz is only for indoor use to reduce the potential for harmful interference to co-channel mobile satellite systems;**

**(ii) for devices with detachable antenna(s), the maximum antenna gain permitted for devices in the bands 5250-5350 MHz and 5470-5725 MHz shall be such that the equipment still complies with the e.i.r.p. limit; (detachable antenna only)**

**(iii) for devices with detachable antenna(s), the maximum antenna gain permitted for devices in the band 5725-5850 MHz shall be such that the equipment still complies with the e.i.r.p. limits as appropriate; (detachable antenna only)**

**(iv) where applicable, antenna type(s), antenna models(s), and worst-case tilt angle(s) necessary to remain compliant with the e.i.r.p. elevation mask requirement set forth in section 6.2.2.3 shall be clearly indicated.** 

### **Avertissement:**

**Le guide d'utilisation des dispositifs pour réseaux locaux doit inclure des instructions précises sur les restrictions susmentionnées, notamment :**

**(i) les dispositifs fonctionnant dans la bande 5150-5250 MHz sont réservés uniquement pour une utilisation à l'intérieur afin de réduire les risques de brouillage préjudiciable aux systèmes de satellites mobiles utilisant les mêmes canaux;** 

**(ii) pour les dispositifs munis d'antennes amovibles, le gain maximal d'antenne permis pour les dispositifs utilisant les bandes de 5 250 à 5 350 MHz et de 5 470 à 5 725 MHz doit être conforme à la limite de la p.i.r.e; (detachable antenna only)**

**(iii) pour les dispositifs munis d'antennes amovibles, le gain maximal d'antenne permis (pour les dispositifs utilisant la bande de 5 725 à 5 850 MHz) doit être conforme à la limite de la p.i.r.e. spécifiée, selon le cas; (detachable antenna only)**

**(iv) lorsqu'il y a lieu, les types d'antennes (s'il y en a plusieurs), les numéros de modèle de l'antenne et les pires angles d'inclinaison nécessaires pour rester conforme à l'exigence de la p.i.r.e. applicable au masque d'élévation, énoncée à la section 6.2.2.3, doivent être clairement indiqués.**

#### **DETACHABLE ANTENNA USAGE**

**This radio transmitter (IC: 4216A-WL6720APA1 / Model: DWL-6720APA1) has been approved by ISED to operate with the antenna type listed below with maximum permissible gain indicated. Antenna types not included in this list, having a gain greater than the maximum gain indicated for that type, are strictly prohibited for use with this device.**

**Le présent émetteur radio (IC: 4216A-WL6720APA1 / Model: DWL-6720APA1) a été approuvé par ISED pour fonctionner avec les types d'antenne énumérés ci-dessous et ayant un gain admissible maximal. Les types d'antenne non inclus dans cette liste, et dont le gain est supérieur au gain maximal indiqué, sont strictement interdits pour l'exploitation de l'émetteur.**

#### **Approved antenna(s) list**

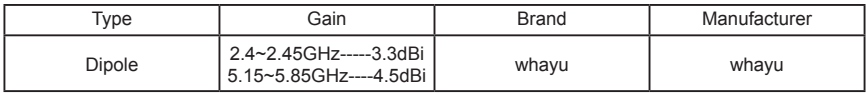

### **Radiation Exposure Statement:**

**This equipment complies with IC radiation exposure limits set forth for an uncontrolled environment. This equipment should be installed and operated with minimum distance 25cm between the radiator & your body.**

**Déclaration d'exposition aux radiations:**

**Cet équipement est conforme aux limites d'exposition aux rayonnements IC établies pour un environnement non contrôlé. Cet équipement doit être installé et utilisé avec un minimum de 25 cm de distance entre la source de rayonnement et votre corps.**

**Professional installation instruction**

**1. Installation personal** 

**This product is designed for specific application and needs to be installed by a qualified personal who has RF and related rule knowledge. The general user shall not attempt to install or change the setting.**

**2. Installation location** 

**The product shall be installed at a location where the radiating antenna can be kept 25cm from nearby person in normal operation condition to meet regulatory RF exposure requirement. 3. External antenna** 

**Use only the antennas which have been approved by the applicant. The non-approved antenna(s) may produce unwanted spurious or excessive RF transmitting power which may lead to the violation of FCC/ISED limit and is prohibited.**

**4. Installation procedure** 

**Please refer to user's manual for the detail.**

**5. Warning** 

**Please carefully select the installation position and make sure that the final output power does not exceed the limit set force in relevant rules. The violation of the rule could lead to serious federal penalty.**

#### **Instructions d'installation professionnelle**

**Veuillez noter que l'appareil etant dedie a une fonction unique, il doit etre utilise avec notre logiciel proprietaire de divertissement interactif . Ce produit sera propose par un reseau de distribution controle et installe par des professionels; il ne sera pas propose au grand public par le reseau de la grande distribution.**

**1. Installation** 

 **Ce produit est destine a un usage specifique et doit etre installe par un personnel qualifie maitrisant les radiofrequences et les regles s'y rapportant. L'installation et les reglages ne doivent pas etre modifies par l'utilisateur final.**

**2. Emplacement d'installation**

 **En usage normal, afin de respecter les exigences reglementaires concernant l'exposition aux radiofrequences, ce produit doit etre installe de facon a respecter une distance de 25 cm entre l'antenne emettrice et les personnes.**

**3. Antenn externe.**

 **Utiliser uniiquement les antennes approuvees par le fabricant. L'utilisation d'autres antennes peut conduire a un niveau de rayonnement essentiel ou non essentiel depassant les niveaux limites definis par FCC/IC, ce qui est interdit.**

- **4. Procedure d'installation Consulter le manuel d'utilisation.**
- **5. Avertissement**

 **Choisir avec soin la position d'installation et s'assurer que la puissance de sortie ne depasse pas les limites en vigueur. La violation de cette regle peut conduire a de serieuses penalites federales.**

經型式認證合格之低功率射頻電機,非經許可,公司,商號或使用者均不得擅自變更頻率、加大功率或變 更原設計之特性及功能。

低功率射頻電機之使用不得影響飛航安全及干擾合法通信;經發現有干擾現象時,應立即停用,並改善至 無干擾時方得繼續使用。

前項合法通信,指依電信法規定作業之無線電通信。 低功率射頻電機須忍受合法通信或工業、科學及醫療 用電波輻射性電機設備之干擾。

無線傳輸設備 (UNII)

無線資訊傳輸設備忍受合法通信之干擾且不得干擾合法通信;如造成干擾,應立即停用,俟無干擾之虞, 始得繼續使用。

無線資訊傳設備的製造廠商應確保頻率穩定性,如依製造廠商使用手冊上所述正常操作,發射的信號應維 持於操作頻帶中。

本器材須經專業工程人員安裝及設定,始得設置使用,且不得直接販售給一般消費者

使用此產品時應避免影響附近雷達系統之操作。 高增益指向性天線只得應用於固定式點對點系統。

#### **CE Mark Warning:**

**This is a Class B product. In a domestic environment, this product may cause radio interference, in which case the user may be required to take adequate measures.**

1. A safety grounding system is necessary to protect your outdoor installation from lightning strikes and the build-up of static electricity.

 When mounting the Outdoor Access Point on the pole or solid wall, you have to connect the Outdoor Access Point to the same grounding system\* with the AC wall outlet.

- \* The grounding system must comply with the National Electrical Code and safety standards that apply in your country.
- 2. Instructions for the installation of that conductor to building earth by a SKILLED PERSON.
- 3. Please contact the authorized distributor of D-Link for related accessories (outdoor interconnection cable, cable gland, cable, etc.) for purchase and installation.
- 1. Un système de mise à la terre est nécessaire pour protéger votre installation extérieure de la foudre et de l'accumulation d'électricité statique. Lorsque vous installez le point d'accès extérieur sur un poteau ou un mur, vous devez le raccorder au même système de mise à la terre\* que la prise électrique.
- \* Le système de mise à la terre doit être conforme aux réglementations et aux normes de sécurité en vigueur dans votre pays.
- 2. Instructions pour l'installation de ce conducteur à la terre du bâtiment par une PERSONNE QUALIFIÉE.
- 3. Contactez le distributeur agréé de D-Link pour les accessoires connexes (câble d'interconnexion extérieur, passe-câble, câble, etc.) pour l'achat et l'installation.

### NOTES

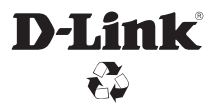

Ver. 2.00(WW)\_130x183 2020/06/08